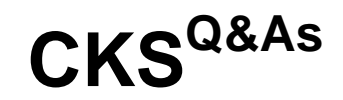

Certified Kubernetes Security Specialist (CKS) Exam

### **Pass Linux Foundation CKS Exam with 100% Guarantee**

Free Download Real Questions & Answers **PDF** and **VCE** file from:

**https://www.leads4pass.com/cks.html**

#### 100% Passing Guarantee 100% Money Back Assurance

Following Questions and Answers are all new published by Linux Foundation Official Exam Center

**63 Instant Download After Purchase** 

**@ 100% Money Back Guarantee** 

365 Days Free Update

**Leads4Pass** 

800,000+ Satisfied Customers

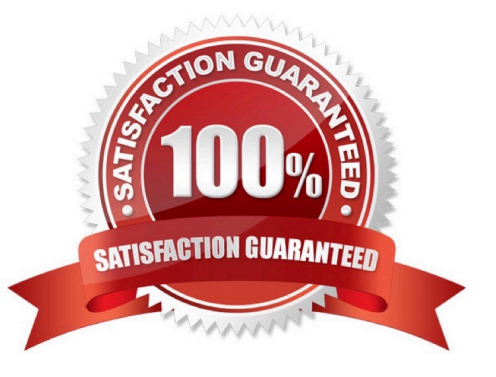

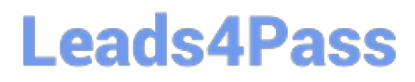

**QUESTION 1**

CORRECT TEXT

#### **https://www.leads4pass.com/cks.html**

2024 Latest leads4pass CKS PDF and VCE dumps Download

You must complete this task on the following cluster/nodes:

**Leads4Pass** 

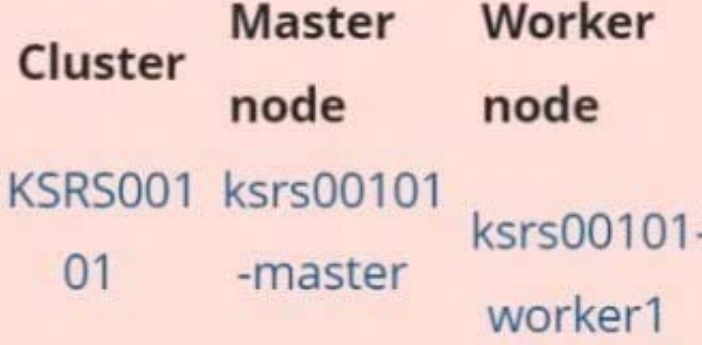

You can switch the cluster/configuration context using the following command:

[candidate@cli] \$ kubec tl config use-context KS RS00101

You may use your browser to open one additional tab to access Falco's documentation.

Two tools are pre-installed on the cluster\\'s worker node:

1.

sysdig

2.

falco

Using the tool of your choice (including any non pre-installed tool), analyze the container\\'s behavior for at least 30 seconds, using filters that detect newly spawning and executing processes. Store an incident file at /opt/KSRS00101/alerts/

details, containing the detected incidents, one per line, in the following format:

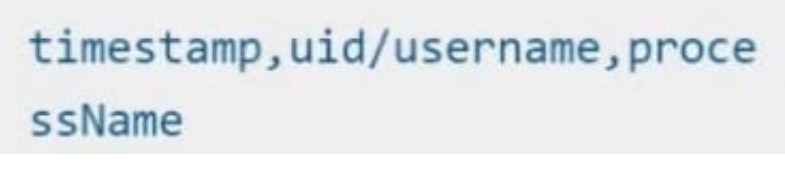

The following example shows a properly formatted incident file:

01:40:19.601363716, root, init 01:40:20.606013716, nobody, ba  $sh$ 01:40:21.137163716,1000,tar

Keep the tool's original timestamp-format as-is.

Make sure to store the incident file on the cluster's worker node.

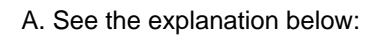

B. PlaceHolder

Correct Answer: A

candidate@cli:~\$ kubectl config use-context KSRS00101 Switched to context "KSRS00101". candidate@cli:~\$ ssh ksrs00101-worker1 Warning: Permanently added '10.240.86.96' (ECDSA) to the list of known hosts. The programs included with the Ubuntu system are free software; the exact distribution terms for each program are described in the individual files in /usr/share/doc/\*/copyright. Ubuntu comes with ABSOLUTELY NO WARRANTY, to the extent permitted by applicable law. root@ksrs00101-worker1:~# falco falco-driver-loader  $falco$ root@ksrs00101-workerl:~# ls -1 /etc/falco/ total 200  $-rw-r-r-1$  root root 12399 Jan 31 16:06 aws cloudtrail rules.yaml  $-rw-r-r-1$  root root 11384 Jan 31 16:06 falco.yaml -rw-r--r-- 1 root root 1136 Jan 31 16:06 falco rules.local.yaml  $-\text{rw-r--r--}$  1 root root 132112 Jan 31 16:06 falco rules.yaml -rw-r--r-- 1 root root 27289 Jan 31 16:06 k8s audit rules.yaml drwxr-xr-x 2 root root 4096 Feb 16 01:07 rules.available drwxr-xr-x 2 root root 4096 Jan 31 16:28 rules.d root@ksrs00101-worker1:~# vim /etc/falco/falco rules.local.yaml

\*\*\*\*\*\*\*\*\*\*\*\*\*\*\*\*\*\*\*\* \*\*\*\*\*\*\*\*\*\*\*\*\*\*\*\*\*\*\*\* rule: Container Drift Detected (chmod) desc: New executable created in a container due to chmod evt.type in (open, openat, create) and evt.is\_open\_exec=true and container and not runc writing exec fifo and not runc writing var lib docker and not user\_known\_container\_drift\_activities\_and evt.rawres>=0 %evt.time,%user.uid,%proc.name priority: ERROR

**Text** 

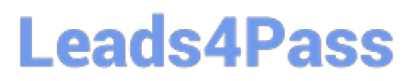

root@ksrs00101-workerl:~# vim /etc/falco/falco rules.local.yaml root@ksrs00101-worker1:~# systemctl status falco.service · falco.service - Falco Runtime Security Loaded: loaded (/lib/systemd/system/falco.service; disabled; vendor preset: enabled) Active: inactive (dead) root@ksrs00101-workerl:~# systemctl enable falco.service Created symlink /etc/systemd/system/multi-user.target.wants/falco.service → /lib/systemd/sys tem/falco.service. root@ksrs00101-workerl:~# systemctl start falco.service root@ksrs00101-workerl:~# exit logout Connection to 10.240.86.96 closed. candidate@cli:~\$ ssh ksrs00101-worker1 Last login: Fri May 20 15:59:48 2022 from 10.240.86.88 root@ksrs00101-workerl:~# vim /etc/falco/falco.yaml son include tags property: tr Log file: /opt/KSRS00101/alerts/details og level: info

**Text** 

root@ksrs00101-workerl:~# vim /etc/falco/falco.yaml root@ksrs00101-workerl:~# grep log /etc/falco/falco.yaml # cloudtrail log files.<br># If true, the times displayed in log messages and output messages # Send information logs to stderr and/or syslog Note these are \*not\* security # notification logs! These are just Falco lifecycle (and possibly error) logs. log\_stderr: true log syslog: true log file: /opt/KSRS00101/alerts/details # Minimum log level to include in logs. Note: these levels are # log level of falco's internal logging. Can be one of "emergency", g level: info - log: log a DEBUG message noting that the buffer was full  $#$ # Notice it is not possible to ignore and log/alert messages at the same time. # The rate at which log/alert messages are emitted is governed by a  $-$  log # The timeout error will be reported to the log according to the above log \* settings. syslog output: - logging (alternate method than syslog): ÷ program: logger -t falco-test # this information will be logged, however the main Falco daemon will not be stopped. root@ksrs00101-workerl:~# systemctl restart falco.service root@ksrs00101-workerl:~# exit logout Connection to 10.240.86.96 closed. candidate@cli:~\$

#### **QUESTION 2**

You can switch the cluster/configuration context using the following command:

[desk@cli] \$ kubectl config use-context qa

Context:

A pod fails to run because of an incorrectly specified ServiceAccount

Task:

Create a new service account named backend-qa in an existing namespace qa, which must not have access to any secret.

Edit the frontend pod yaml to use backend-qa service account

Note: You can find the frontend pod yaml at /home/cert\_masters/frontend-pod.yaml

A. See the explanation below

B. PlaceHolder

```
Correct Answer: A
```
[desk@cli] \$ k create sa backend-qa -n qasa/backend-qa created [desk@cli] \$ k get role,rolebinding -n qaNo resources found in qa namespace. [desk@cli] \$ k create role backend -n qa --resource pods,namespaces,configmaps --verb list#

No access to secret [desk@cli] \$ k create rolebinding backend -n qa --role backend --serviceaccount qa:backend-qa [desk@cli] \$ vim /home/ cert\_masters/frontend-pod.yaml uk.co.certification.simulator.questionpool.PList@120e0660 [desk@cli] \$ k apply -f /home/cert\_masters/frontend-pod.yamlpod created [desk@cli] \$ k create sa backend-qa -n qaserviceaccount/backend-qa created [desk@cli] \$ k get role,rolebinding -n qaNo resources found in qa namespace. [desk@cli] \$ k create role backend -n qa --resource pods,namespaces,configmaps --verb listrole.rbac.authorization.k8s.io/backend created [desk@cli] \$ k create rolebinding backend -n qa --role backend --serviceaccount qa:backendqarolebinding.rbac.authorization.k8s.io/backend created [desk@cli] \$ vim /home/cert\_masters/frontend-pod.yaml apiVersion: v1 kind: Pod metadata: name: frontend spec: serviceAccountName: backend-qa # Add this image: nginx name: frontend [desk@cli] \$ k apply -f /home/cert\_masters/frontendpod.yamlpod/frontend createdhttps://kubernetes.io/docs/tasks/configure-pod-container/configure-service-account/

#### **QUESTION 3**

Cluster: qa-cluster

Master node: master Worker node: worker1 You can switch the cluster/configuration context using the following command: [desk@cli] \$ kubectl config use-context qa-cluster

Task:

Create a NetworkPolicy named restricted-policy to restrict access to Pod product running in namespace dev.

Only allow the following Pods to connect to Pod products-service:

1.

Pods in the namespace qa

2.

Pods with label environment: stage, in any namespace

A. See the below.

B. PlaceHolder

Correct Answer: A

**QUESTION 4**

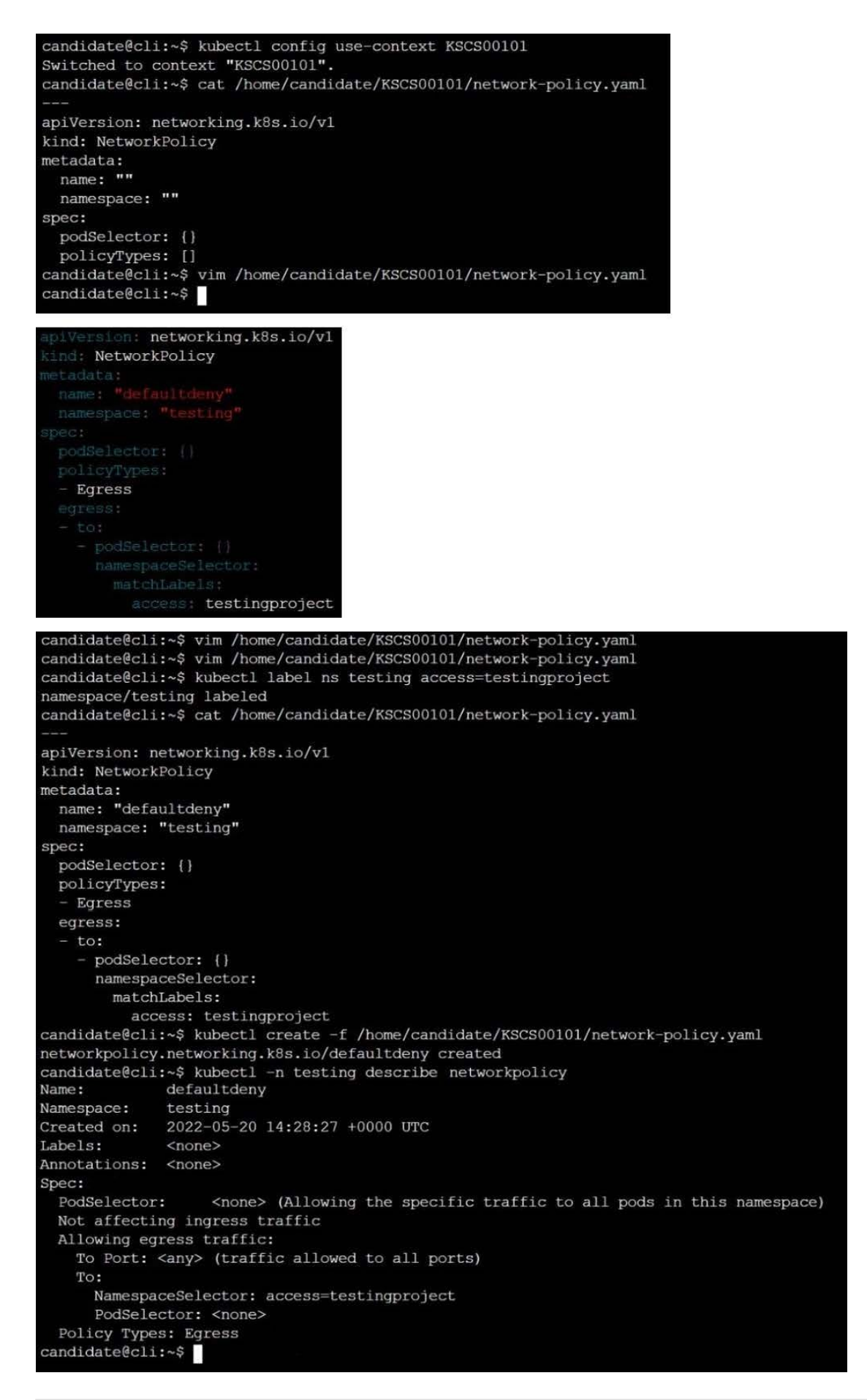

Create a RuntimeClass named gvisor-rc using the prepared runtime handler named runsc.

Create a Pods of image Nginx in the Namespace server to run on the gVisor runtime class

A. See the explanation below:

- B. PlaceHolder
- Correct Answer: A

Install the Runtime Class for gVisor

{ # Step 1: Install a RuntimeClass cat